# Gaia UX **System**

April 23, 2012

**Home Screen & Task Switching Concept**

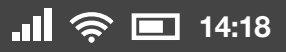

#### **Home Screen Concept**

Can we marry the "Cards" home screen approach of webOS and RIM Playbook with the ease of use of iOS's Grid view?

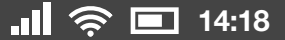

## iOS

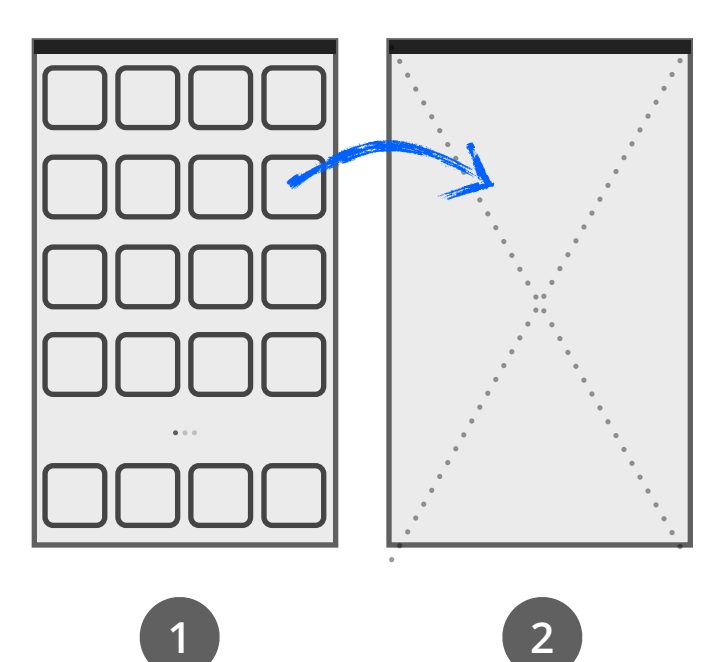

Two primary levels:

- Home screen grid (1)
- Full screen app (2)

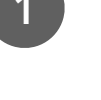

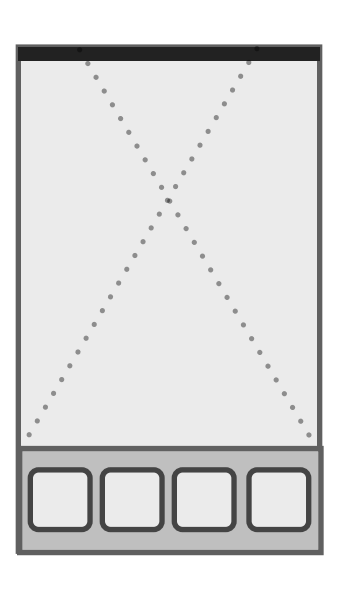

**3**

There *is* a third level (3) for lateral (app to app) task switching, but it was a late addition (iOS 4), and unnecessary in dayto-day use. You never *need* to use it. Large majority of iOS users probably don't it exists (it's hidden behind a home-button double press).

### Playbook / webOS

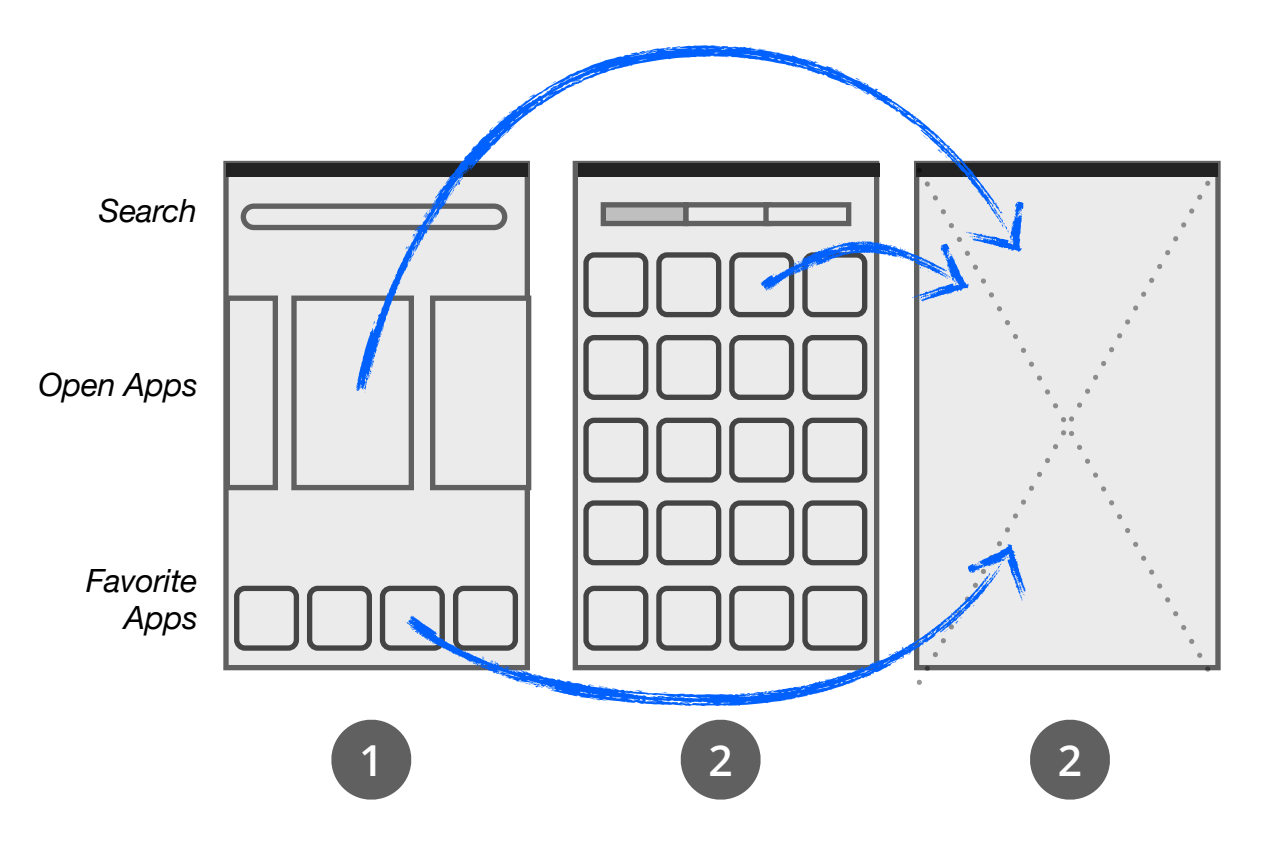

Three primary levels

- Task switching ("Card" view) (1)
- Apps browsing ("Grid" view) (2)
- Full screen app (3)

(1) presents open apps as "cards" showing screen captures of their current states, and limits the available apps to 4-5 favorites in a tray along the bottom of the screen. User can manipulate the open apps by dragging, throwing off-screen, etc.

To access the full list of available apps, the user must click or swipe to access a seperate Grid view (2).

Pressing "home" button from open app returns user to the Cards view.

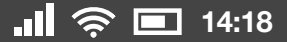

#### Pros and Cons

RIM and webOS models present a steeper learning curve than iOS simple grid of apps. Users live in an app-manipulation mode that is fun and effective for some purposes (eg: task switching), but opaque to first time users. It's not clear, for example, where apps live. With webOS the user must discover the Launcher icon (lower right), or with Playbook, swipe up from the bottom bezel.

iOS, on the other hand, with it's elegant Grid/ App dichotomy, is immediately intuitive for everyone from a toddler to a senior.

**With Gaia, can we combine the best of both approaches?** Incorporate a card-based task switching view, but tweak it slightly to ease new users into model, and make it easier to find the Grid of apps?

Here are some ideas:

- 1. **Present the Grid first**.
- 2. Once user selects app, use a **transition animation** to introduce users to the Cards view, briefly showing it fly by.
- 3. Once user **exits app** (presses Home hardware button), take them to **Cards view**.
- 4. If users want to return to Grid view, the transition animations have taught them where it is, and they can **press or swipe** to get thre.

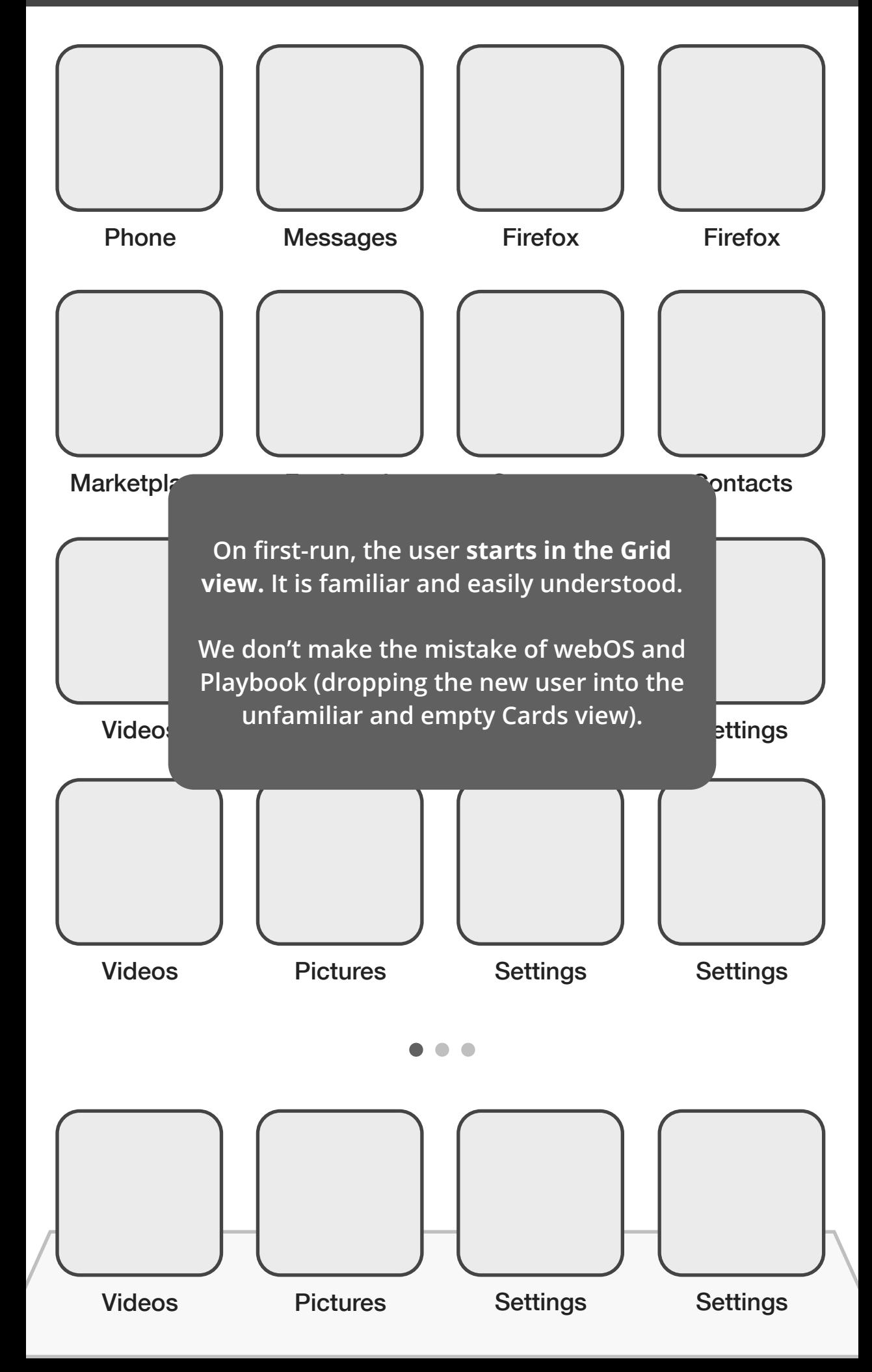

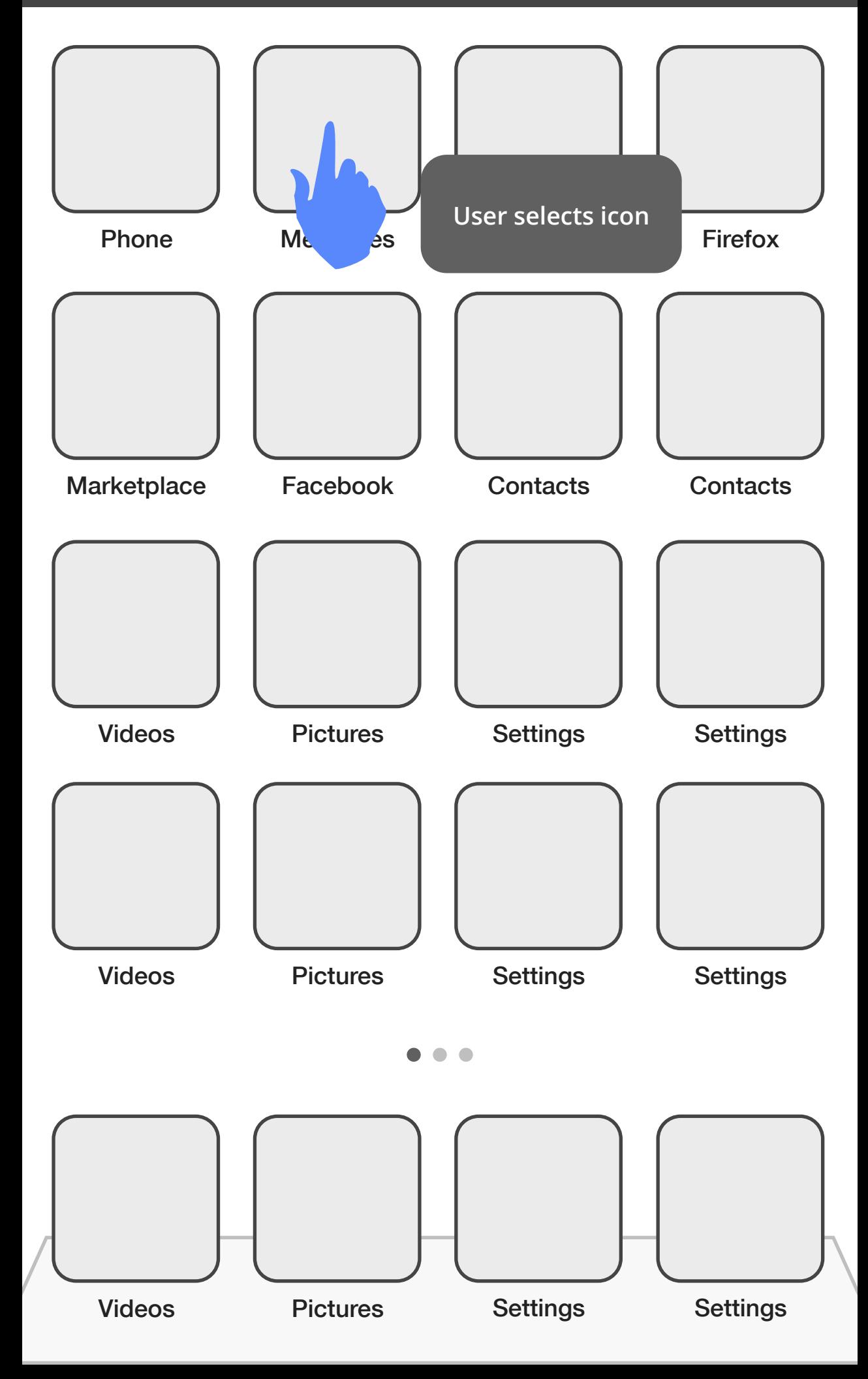

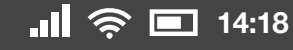

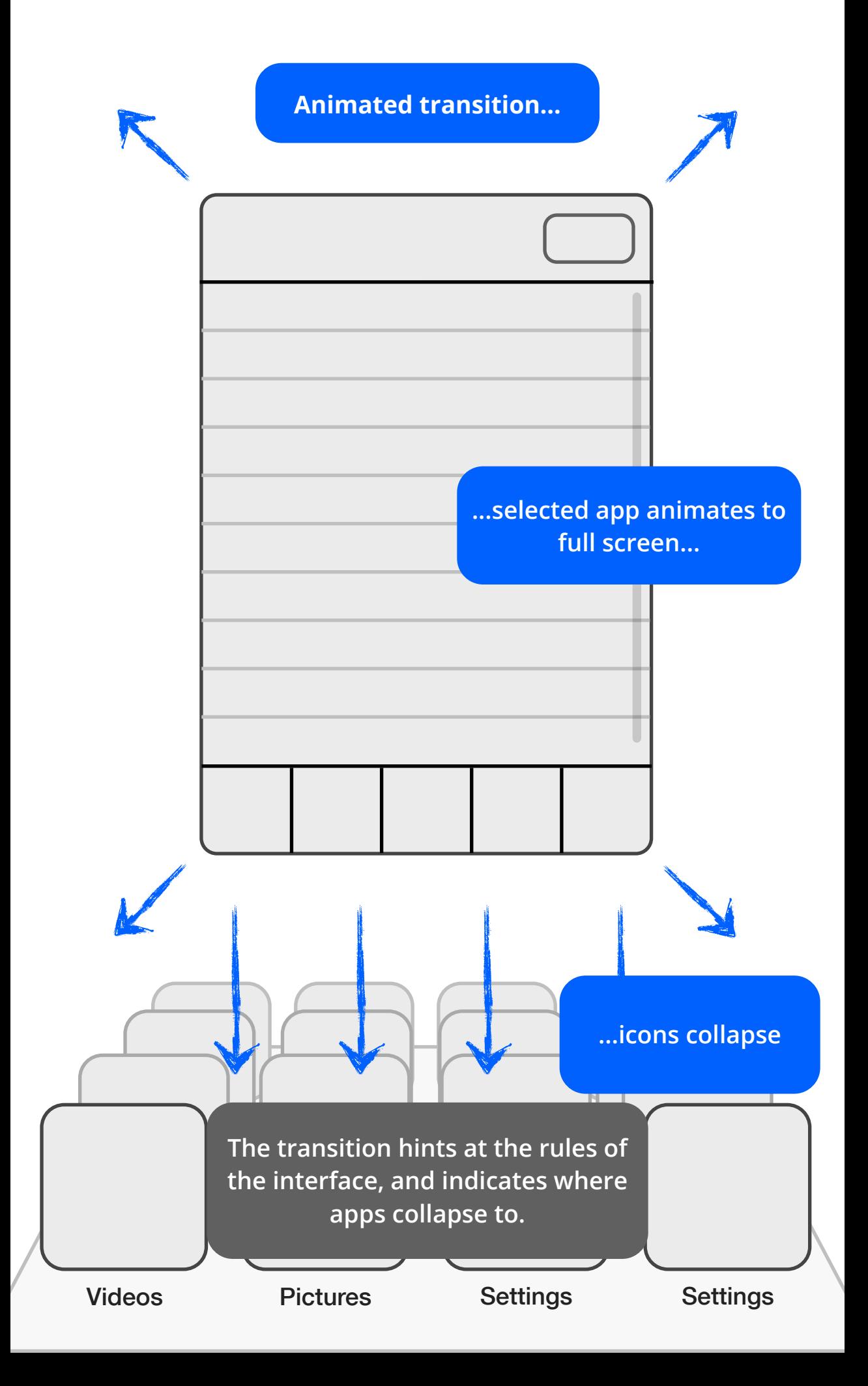

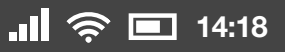

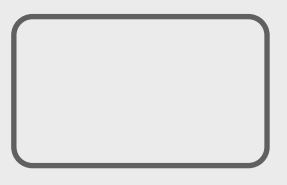

**User uses app for a few minutes, then wants to switch.**

**Presses hardware home button.**

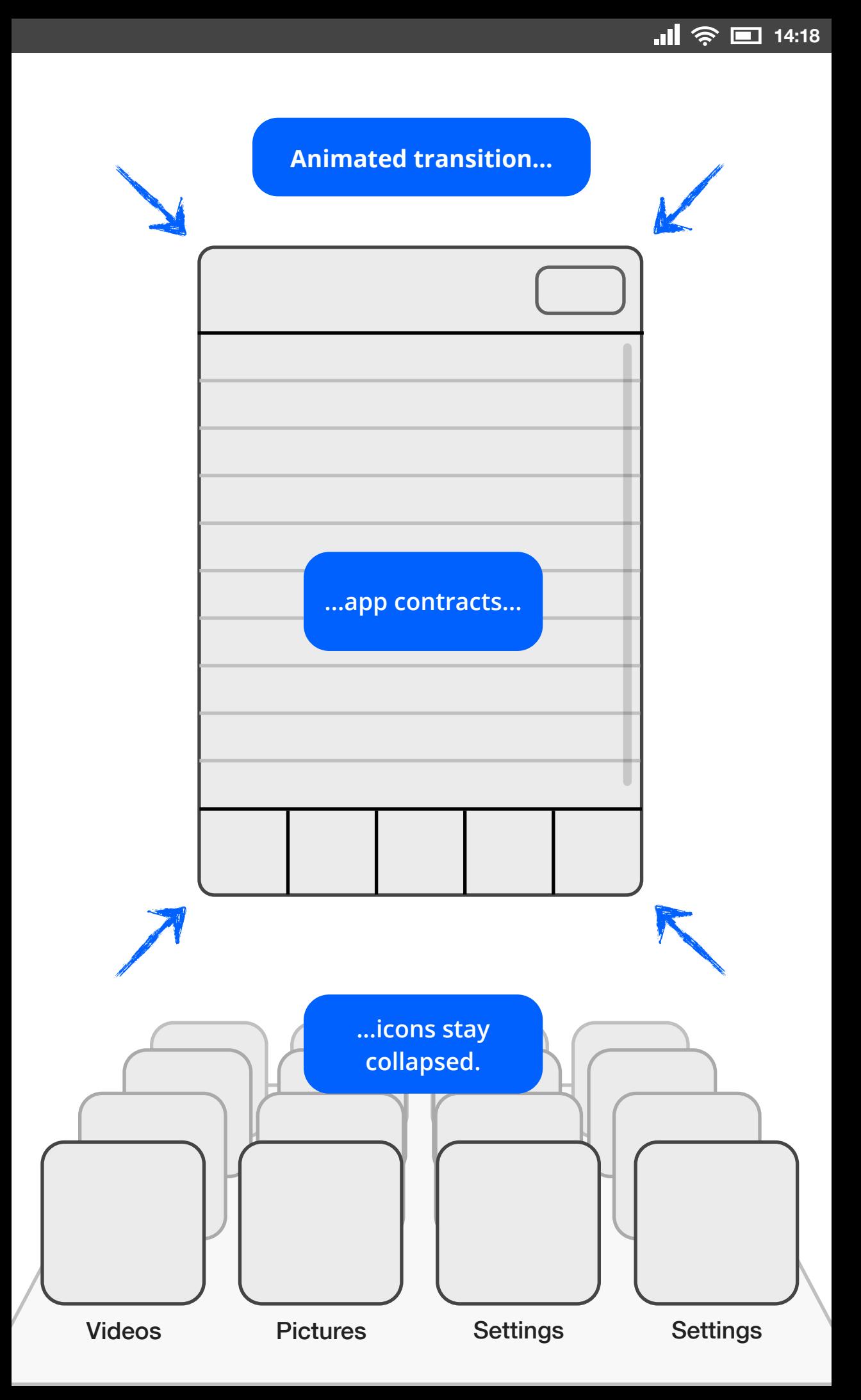

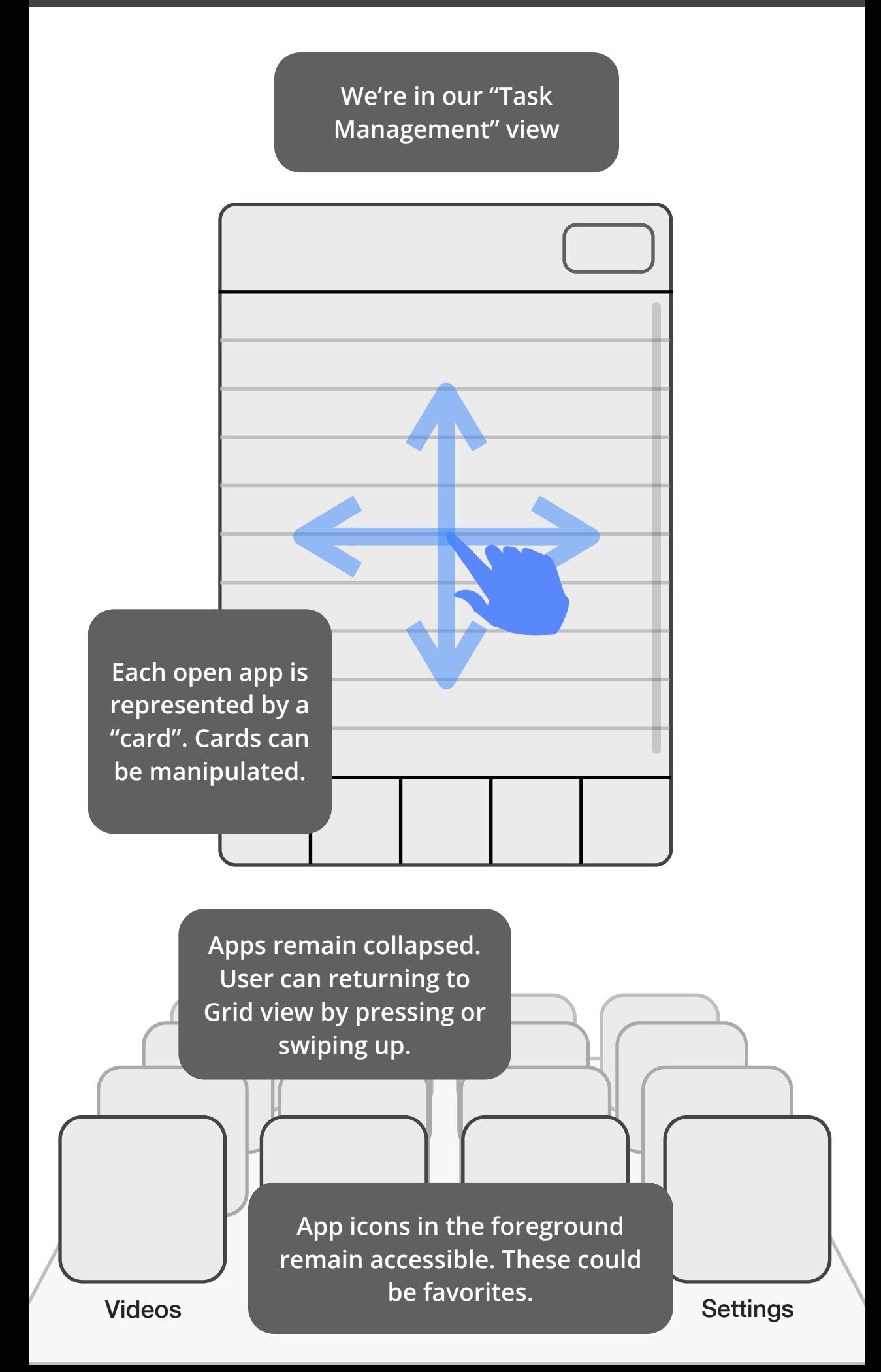

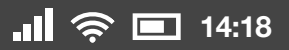

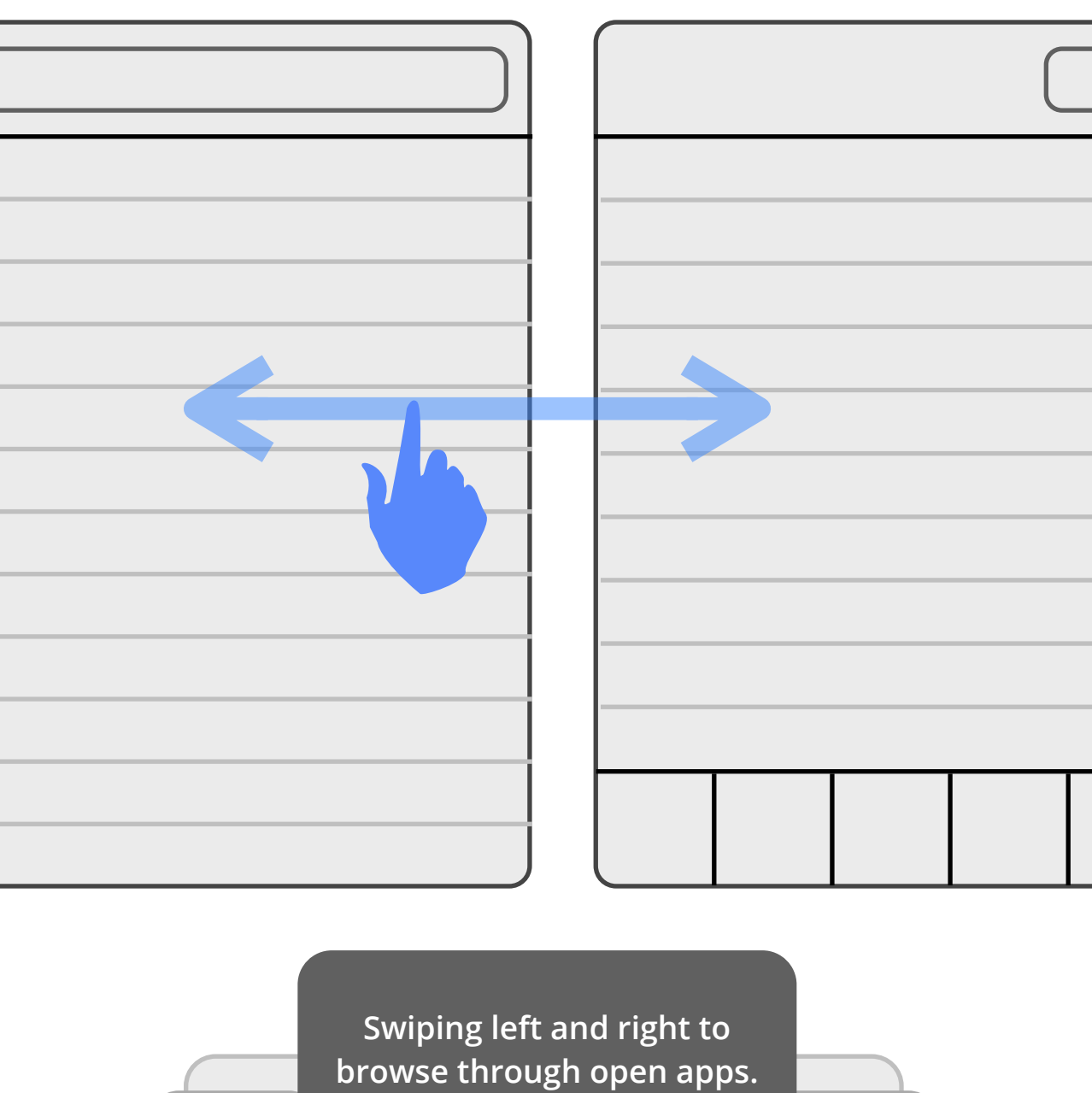

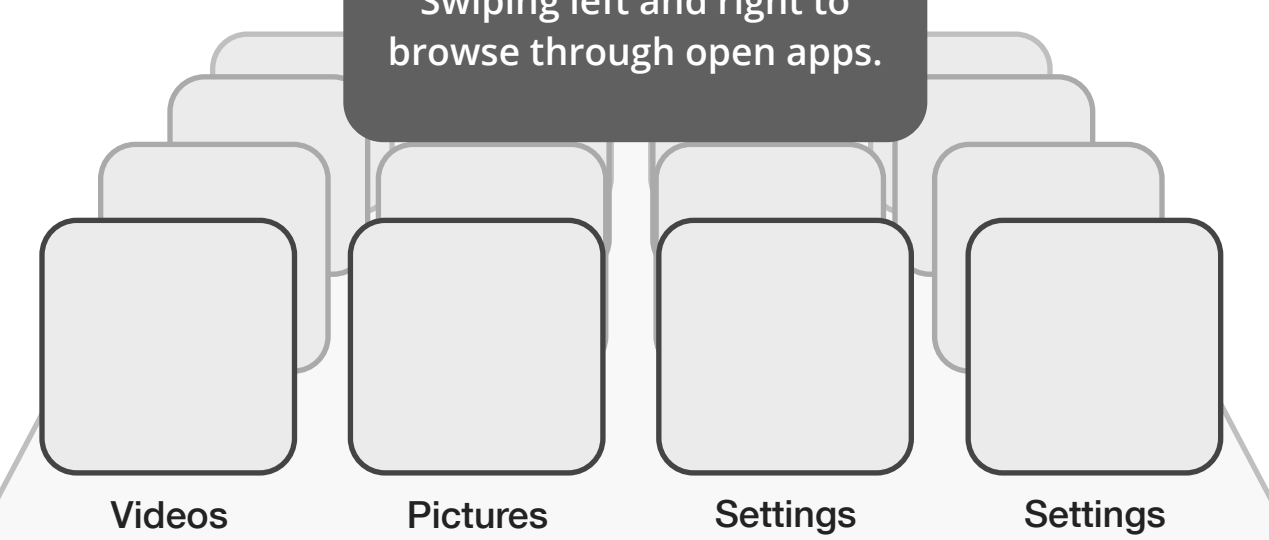

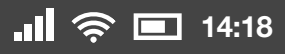

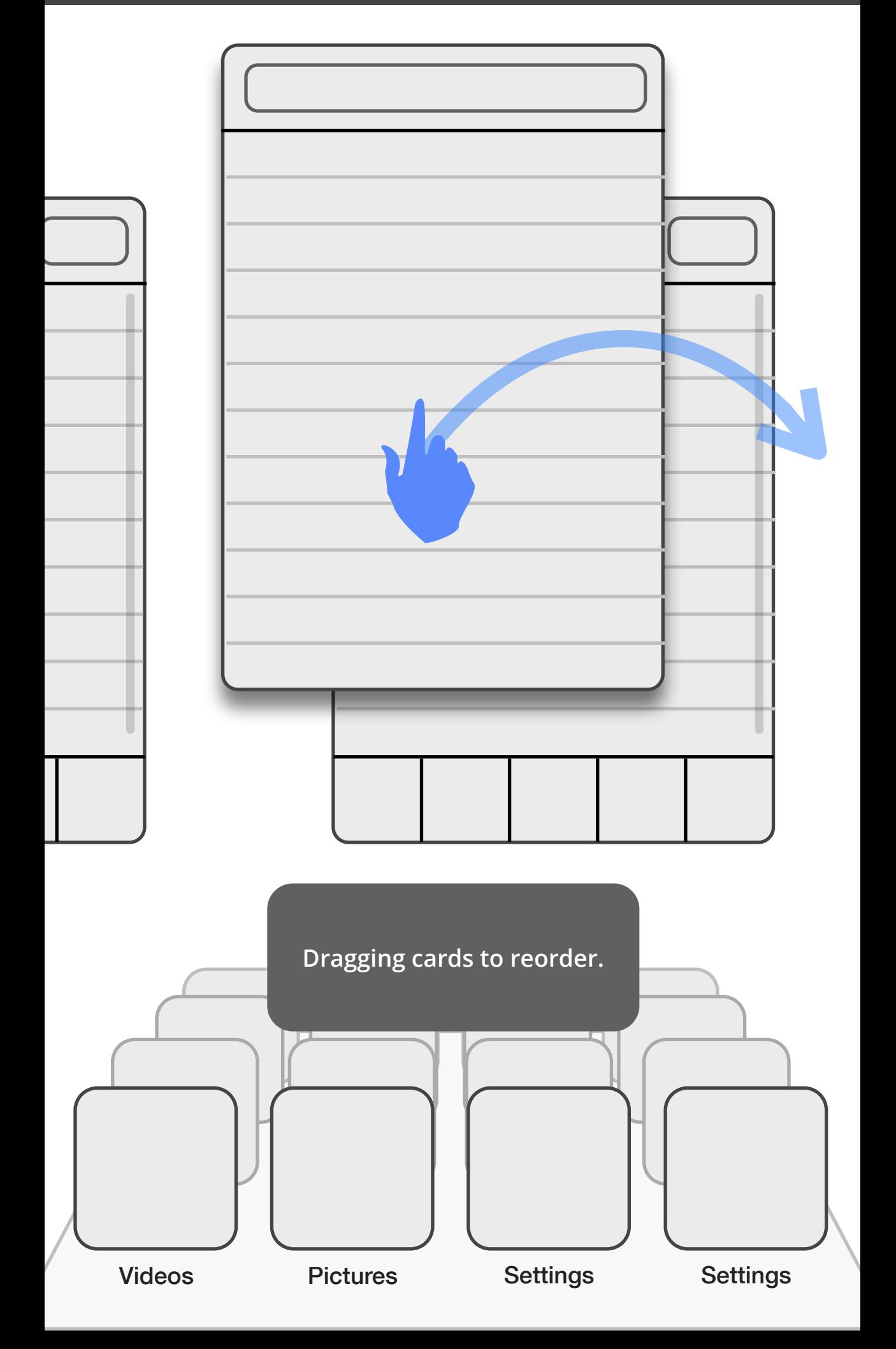

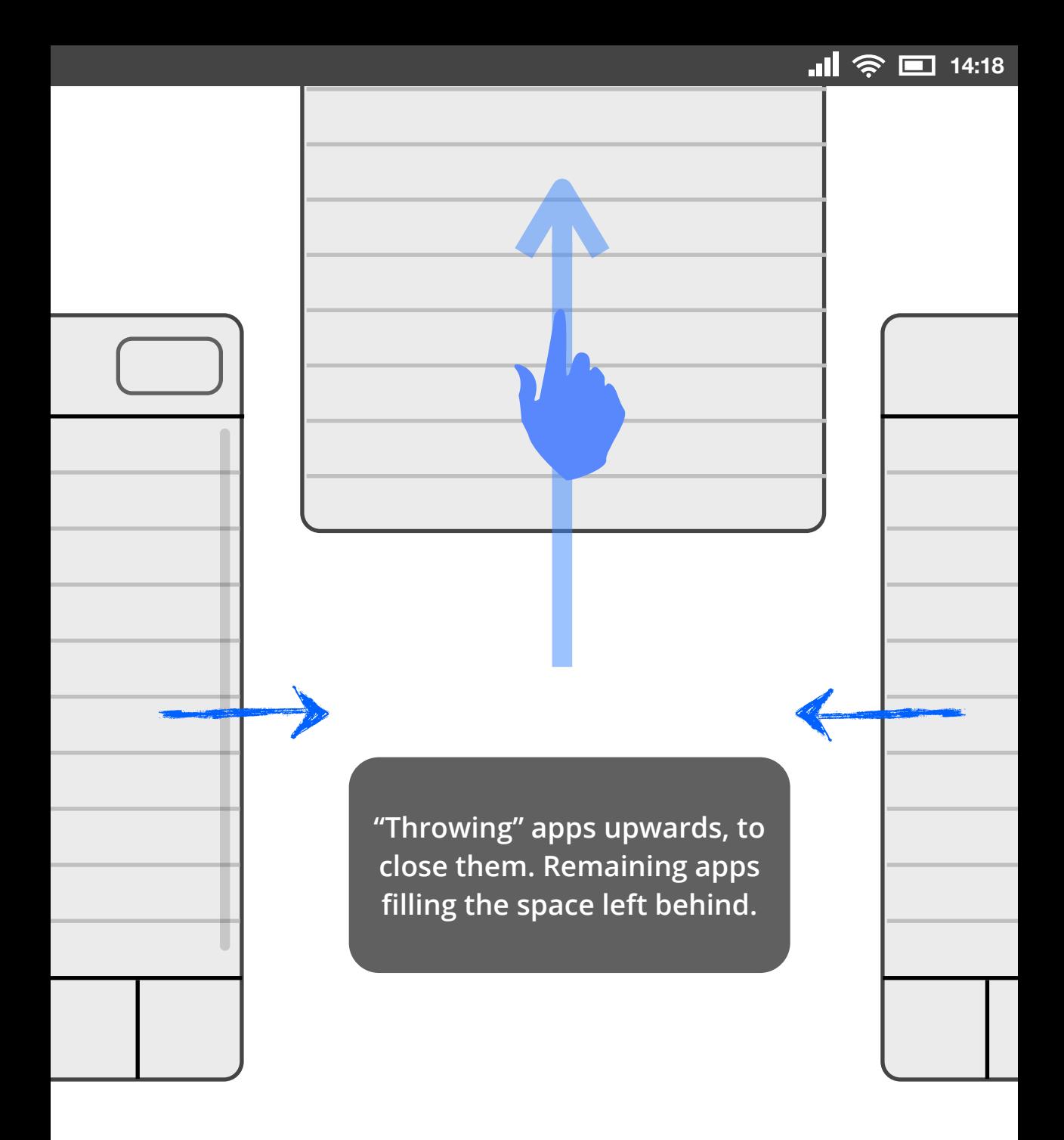

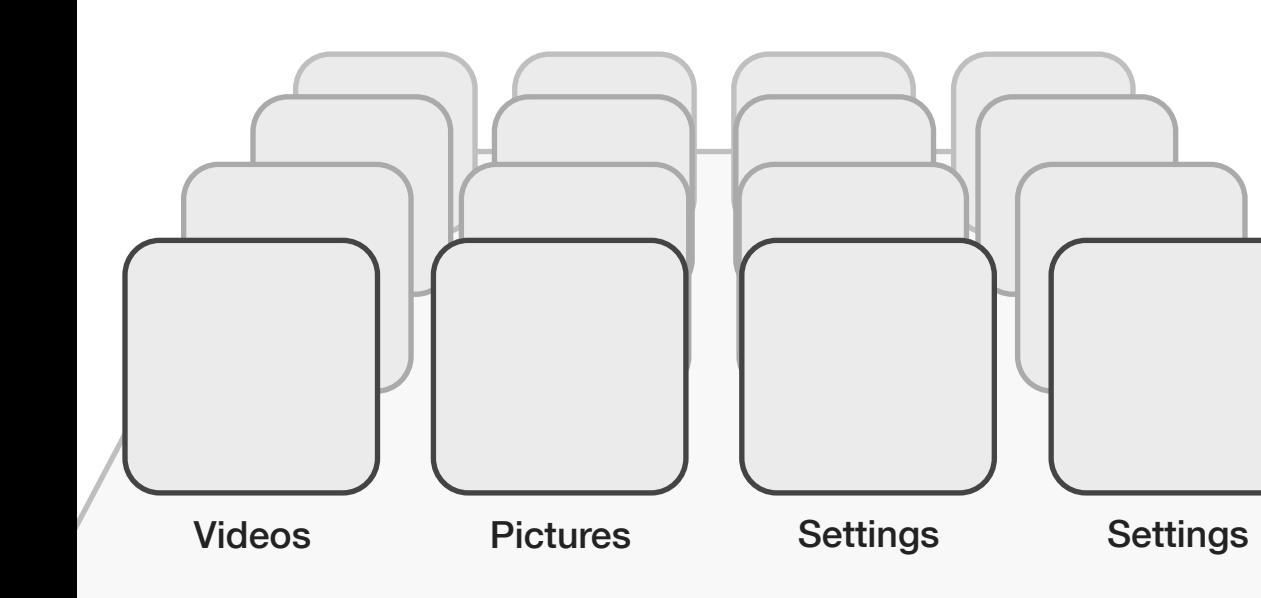

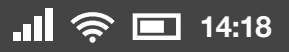

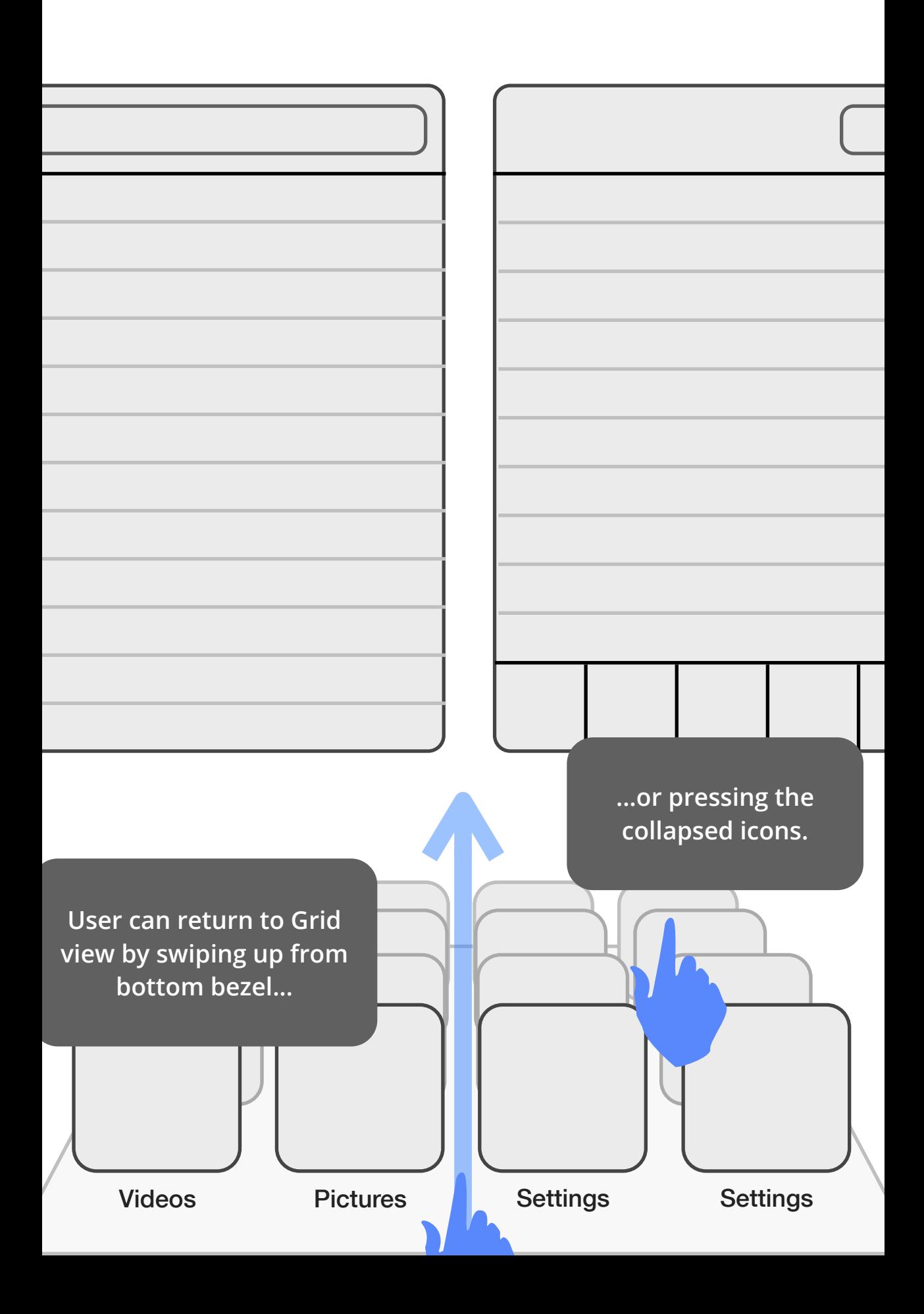

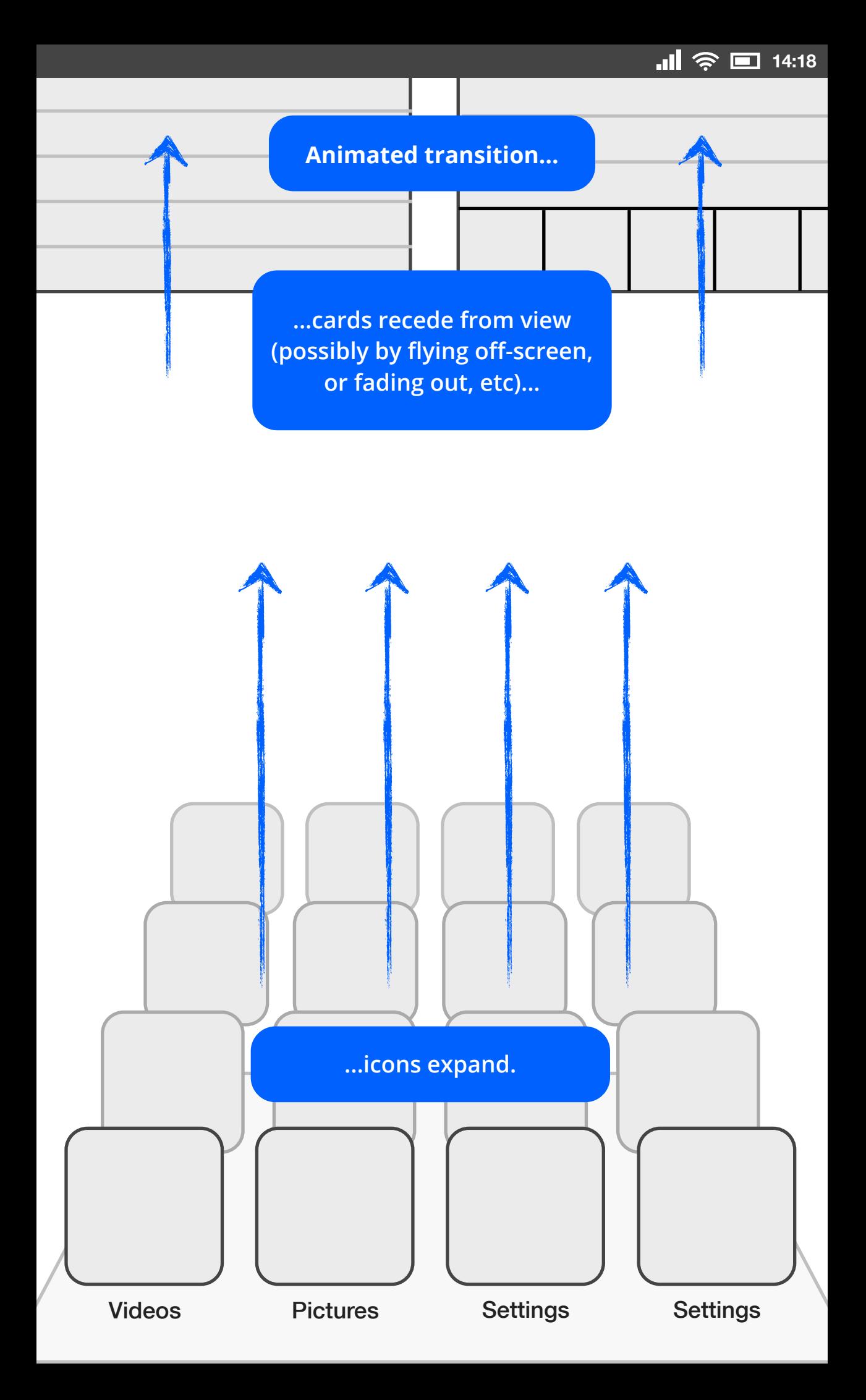

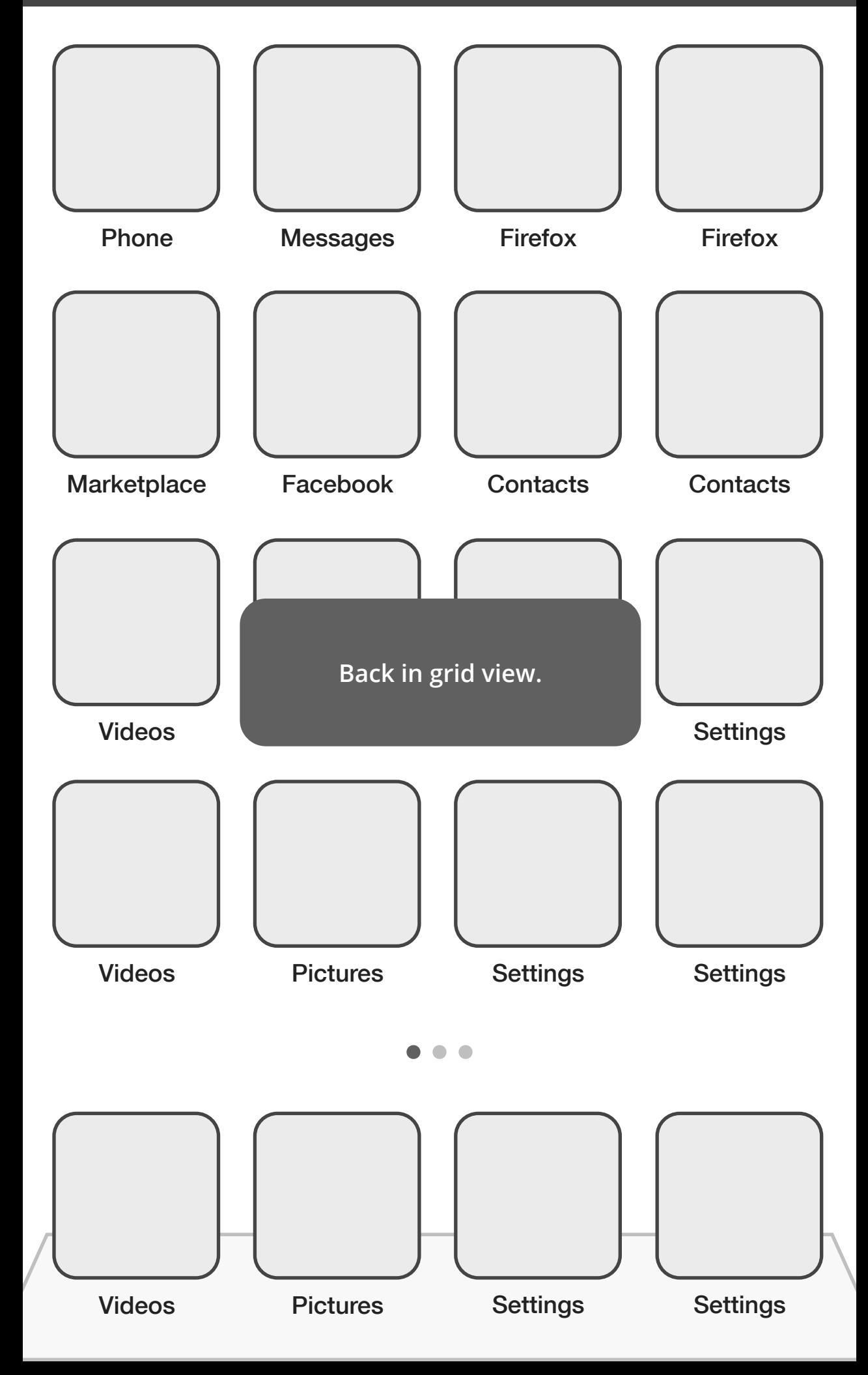

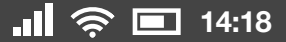

### Slight alternative

In the preceding model, the user jumps between Card view and App view, and only occasionally pops into Grid view.

**Alternatively, we could favor the iOS / Android approach:** the user jumps between Grid view and App view, and only occasionally pops into Card view (to switch tasks).

If we accept that the Grid is more intuitive to the average user, then promoting it over the Card view would be a win for usability. This approach would also enable a staggered release. We could release 1.0 with just Grid and App views, and then add the nice-to-have Card view in later versions, without breaking any UX rules. This was the iOS approach. Task switching only arrived in iOS 4.0

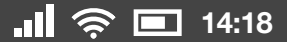

### About Search...

A quick note on **search**, which isn't referenced in the preceding. Every mobile OS includes some form of system-level search. We're undecided on UX for Gaia, but are exploring some different options:

**iOS**: tucked into a dedicated home screen panel to the far left **Android / webOS**: included on home screen main panel, at the top.